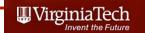

#### Matlab Data Structures

Dr. Antonio A. Trani
Professor
Dept. of Civil and Environmental Engineering

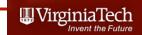

#### Why Learn Data Structures?

- Engineers need to manipulate large amounts of data
- Data sometimes comes in a variety of formats
- Data is both numeric and character or "string" data
- Matlab has two important structures that you should be familiar with:
  - Struct arrays
  - Cell arrays

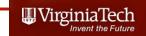

## Recall: Reading Data Files Using the Textcan Command

- Using the **Textscan** Command
- Here is a sample script to read a text file containing data on bridges of the world

```
fid = fopen('bridges_of_the_world_short')
readHeader = textscan(fid, '%s', 4, 'delimiter', '|');
readData = textscan(fid, '%s %s %f %f');
fclose(fid);
```

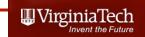

#### Data File (bridges\_of\_the\_world)

Name | Country | Completed | Length (m) ← Header

Mackinac United-States 1957 8038

Xiasha China 1991 8230

Virginia-Dare-Memorial United-States 2002 8369

General-Rafael-Urdaneta Venezuela 1962 8678

Sunshine-Skyway United-States 1987 8851

Twin-Span United-States 1960 8851

Wuhu-Yangtze-River China 2000 10020

Third-Mainland Nigeria 1991 10500

Seven-Mile United-States 1982 10887

San-Mateo-Hayward United-States 1967 11265

Leziria-Bridge Portugal 2007 11670

Confederation Canada 1997 12900

Rio-Niterol Brazil 1974 13290

Kam-Sheung Hong Kong 2003 13400

Penang Malaysia 1985 13500

Vasco-da-Gama Portugal 1998 17185

Bonnet-Carre-Spillway United-States 1960 17702

Chesapeake-Bay-Bridge-Tunnel United-States 1964 24140

Tianjin-Binhai China 2003 25800

Atchafalaya-Swamp-Freeway United-States 1973 29290

Donghai China 2005 32500

Manchac-Swamp United-States 1970 36710

Lake-Pontchartrain-Causeway United-States 1956 38422

i icadei

Data

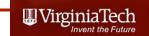

#### Explanations of the Matlab Script

fid = **fopen**('bridges\_of\_the\_world\_short')

- fid file ID assigned by Matlab
- fopen "opens" (or reads) the text file called 'bridges\_of\_the\_world'

readHeader = **textscan**(fid, '%s', 4, 'delimiter', '|');

- variable readHeader will store the contents of the first row in the file ('bridges\_of\_the\_world')
- textscan reads the first row of the file using '%s',4 (four string variables) with 'delimiter' = '|'

Name I Country I Completed I Length (m)
Mackinac United-States 1957 8038
Xiasha China 1991 8230
Virginia-Dare-Memorial United-States 2002 8369

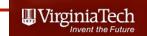

#### Explanations of the Matlab Script

readData = **textscan**(fid, '%s %s %f %f');

- variable readData will store the contents of the information starting in the second row (until the end) in the file ('bridges\_of\_the\_world')
- textscan reads the row data using '%s %s' two string variables and two '%f %f' numerical variables (f stands for floating point)

#### fclose(fid);

 fclose(fid) closes the file (fid) opened at the beginning of the script

```
Name I Country I Completed I Length (m)
Mackinac United-States 1957 8038
Xiasha China 1991 8230
Virginia-Dare-Memorial United-States 2002 8369
```

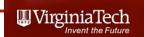

#### What is Produced by the Matlab Script?

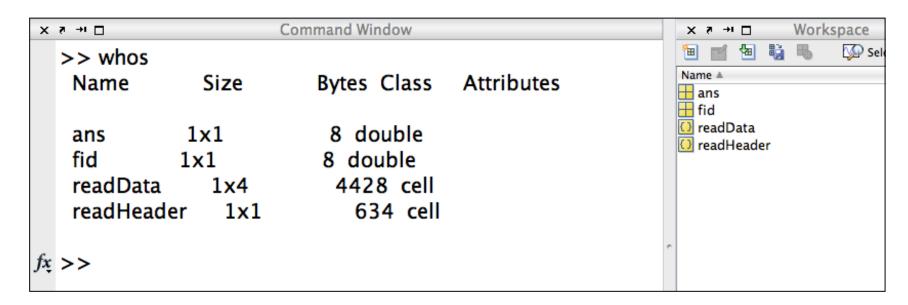

- Four variables (2 are temporary ans and fid)
- Two variables with the information in the file (readHeader and readData)
- Both variables are cell arrays

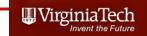

#### What is a Cell Array?

 A special structure in Matlab to store dissimilar data types (i.e., strings and numeric data)

>> readData

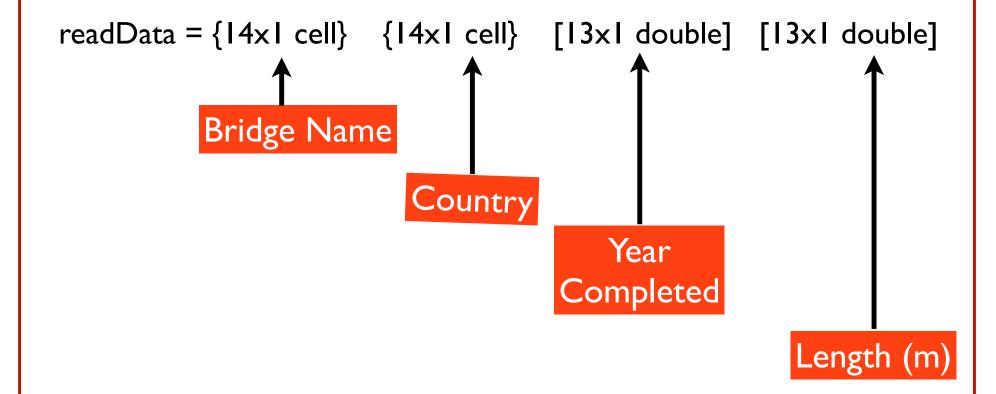

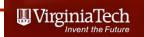

- Cell arrays are referenced using curly brackets (first) then using standard brackets - to address individual elements of the cell array
- readData{1} references the first column of the array

```
>> readData{1}
ans =
  'Mackinac'
  'Xiasha'
  'Virginia-Dare-Memorial'
  'General-Rafael-Urdaneta'
  'Sunshine-Skyway'
  'Twin-Span'
  'Wuhu-Yangtze-River'
  'Third-Mainland'
  'Seven-Mile'
  'San-Mateo-Hayward'
  'Leziria–Bridge'
  'Confederation'
  'Rio-Niterol'
  'Kam-Sheung'
```

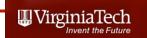

- Cell arrays are referenced using curly brackets (first) then using standard brackets - to address individual elements of the cell array
- readData{1}(3,1)
   references the third row element of the cell array

```
Command Window
Y → □
  >> readData{1}(3,1)
     'Virginia-Dare-Memorial'
          >> readData{1}
          ans =
            'Mackinac'
            'Xiasha'
            'Virginia-Dare-Memorial'
            'General-Rafael-Urdaneta'
            'Sunshine-Skyway'
            'Twin-Span'
            'Wuhu-Yangtze-River'
            'Third-Mainland'
            'Seven-Mile'
            'San-Mateo-Hayward'
            'Leziria-Bridge'
            'Confederation'
            'Rio-Niterol'
            'Kam-Sheung'
```

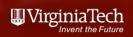

- Cell arrays are referenced using curly brackets (first) then using standard brackets - to address individual elements of the cell array
- readData{1}(3:5,1)
   references the third, fourth and fifth row elements of the cell array

```
>> readData{1}(3:5,1) •
ans
  'Virginia-Dare-Memorial'
  'General-Rafael-Urdaneta'
  'Sunshine-Skyway'
       >> readData{1}
       ans =
         'Mackinac'
         'Xiasha'
         'Virginia-Dare-Memorial'
         'General-Rafael-Urdaneta'
         'Sunshine-Skyway'
         'Twin-Span'
         'Wuhu-Yangtze-River'
         'Third-Mainland'
         'Seven-Mile'
         'San-Mateo-Hayward'
         'Leziria-Bridge'
         'Confederation'
         'Rio-Niterol'
         'Kam-Sheung'
```

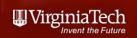

- Cell arrays are referenced using curly brackets (first) then using standard brackets - to address individual elements of the cell array
- readData{3} references all the elements of the third column of the cell array

```
Command Window
× ₹ → □
  >> readData{3}
  ans
      1957
      1991
      2002
      1962
      1987
      1960
      2000
      1991
      1982
      1967
      2007
      1997
      1974
```

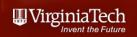

- Cell arrays are referenced using curly brackets (first) then using standard brackets - to address individual elements of the cell array
- readData{3}(1:5,1)
   references the first five row elements of the third column of the cell array

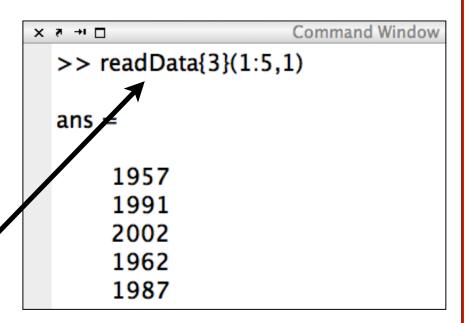

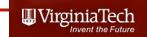

#### Manipulating Data inside Cell Arrays

- Now that we have the data try a few things:
  - Question 1: Suppose we want to know how many of the bridges of the World happen to be in the United States
  - Question 2: Suppose that we wanted to know the average bridge length of bridges in China

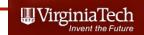

- Use the string comparison function in Matlab strcmp
- Function that compares a string with an array of strings (or cell array) and outputs the position of the array where a match occurs

strcmp(readData{2},'United-States')

 Here we compare the elements of cell array readData{2} with the string "United-States"

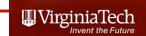

>> matches = strcmp(readData{2}, 'United-States')

Original data readData{2}

matches =

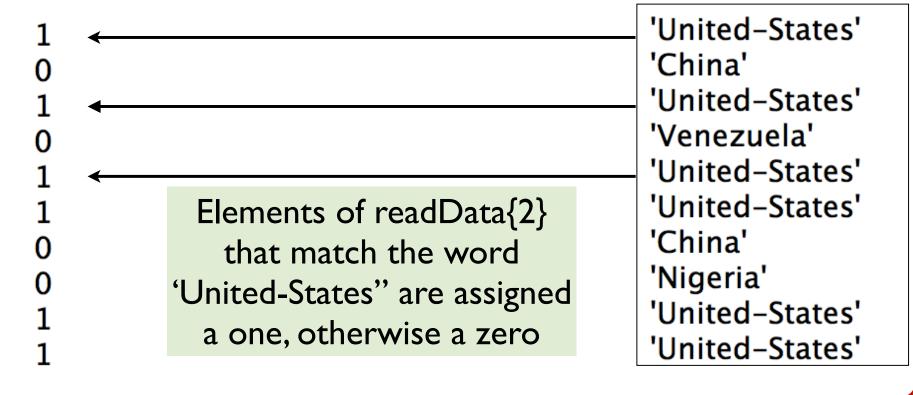

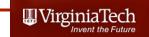

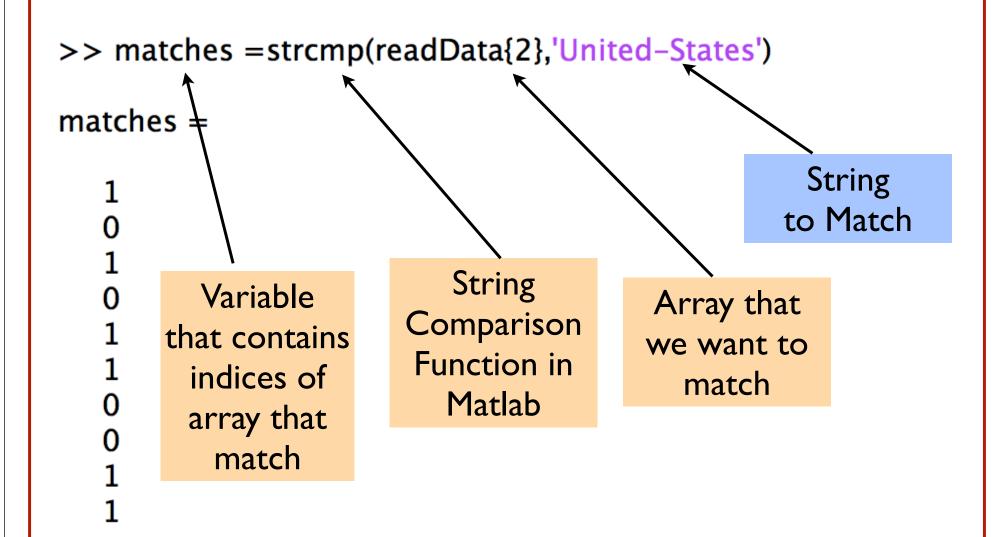

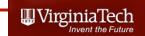

```
>> sum(matches)

ans =

11
```

To get the number of bridges we just sum the instances variable 'Matches'

For this example, there are 11 bridges that are listed under United-States

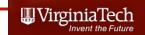

### Question 2: Suppose that we wanted to know the average bridge length of bridges in China

This tells us the number of bridges in China

```
>> chineseBridges = strcmp(readData{2},'China')
chineseBridges =
        Variable "chineseBridges" contains
           the indices of bridges located
                      in China
                 (partially shown)
```

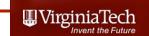

### Question 2: Suppose that we wanted to know the average bridge length of bridges in China

- Create a new variable "lenghtOfbridgesInChina" to extract the lengths of all Chinese Bridges
- >> lengthOfBridgesInChina=readData{4}(chineseBridges)

lengthOfBridgesInChina =

Variable "lengthOfbridgesInChina" contains the lengths of the bridges in China found in the list (partially shown)

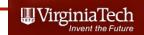

#### Observe What is Going On

- The array (or matrix) "chineseBridges" is an index matrix with zeros or ones
- The array "chineseBridges" acts as a pointer variable for other computations (a variable used to designate the positions of interest of the original array)
- To add the lengths of the bridges in China then just add the lengths of the individual bridges found in previous step

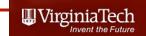

### Question 2: Suppose that we wanted to know the average bridge length of bridges in China

 Create a new variable "totalLenghtOfBridgesInChina" to estimate the total length of bridges in China

>> totalLenghtOfBridgesInChina=sum(lengthOfBridgesInChina)

totalLenghtOfBridgesInChina =

76550

A total of 76,550 meters of bridges are found in China The average bridge length is then 17,138 meters

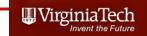

#### Try the Following in Class

- Find the number of bridges in Portugal
- Find the number of miles of bridges in Portugal
- Find the oldest bridge in Portugal

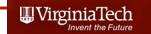

#### Matlab Structured Arrays

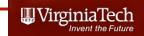

#### What is a Structured Array?

- Another Matlab data structure that can store dissimilar information (i.e., strings, numerics)
- A structured file (or struct file) is defined a parent-child relationship
- The parent structure contains high-level information about the data set
- "Children" branches contain detail information related to the parent

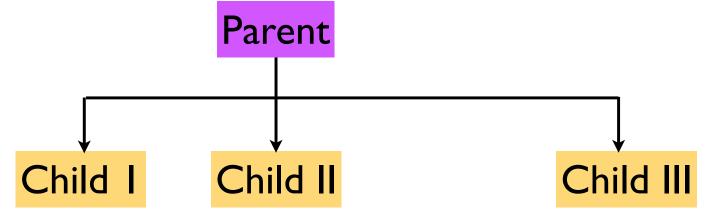

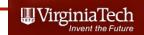

#### A Sample Structured Array

- An engineer wants to store data about various airports in a Matlab struct file
- The data structure is shown below
- "Airport" has "children" (like name, type) and some children have "grand children" (i.e., location)

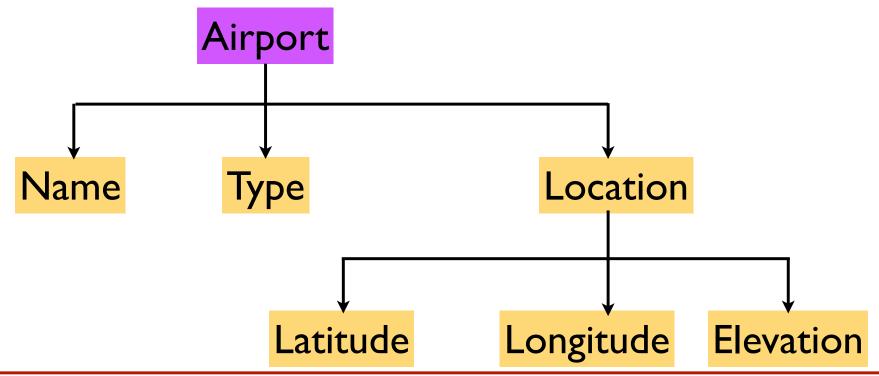

Virginia Tech (copyright A.A. Trani)

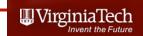

#### Sample Struct Array (Airport)

- The struct file "airport" has 3 instances (i.e., records)
- Each instance represents a record of a distinct airport

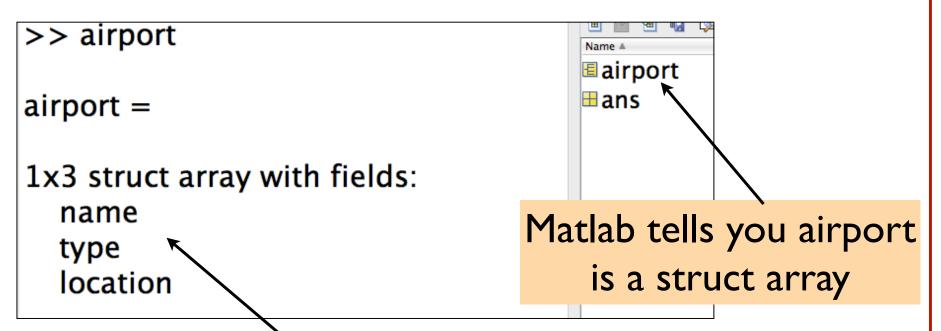

Matlab tells you that there are three children

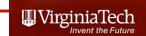

# Inspecting the Contents of Struct Array Airport

- Instances of the struct array are called directly like any other array in Matlab
- Type "airport(1)" at the command line to query the first instance of struct array airport

```
>> airport(1)
```

ans =

name: [1x17 char]

type: 'Public'

location: [1x1 struct]

Matlab tells you more about the data structure inside each child of airport

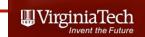

# Inspecting the Contents of Struct Array Airport

Check the contents of airport(1).name

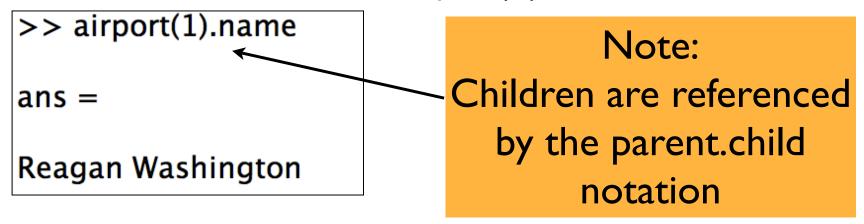

Check the contents of airport(1).type

```
>> airport(1).type

ans =

Public
```

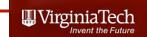

# Inspecting the Contents of Struct Array Airport

Check the contents of airport(1).location

>> airport(1).location

ans =

latitude: 38.8500

longitude: 77.0333

elevation: 15

The "child" called "location" has 3 numeric pieces of data:

Latitude (degrees)
Longitude (degrees)
Elevation (feet)

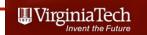

#### Usefulness of Struct Arrays

- Fast to retrieve since they are .mat files
- Organize data in a logical and convenient way
- Can contain dissimilar structures (i.e., numeric and string data)
- Can manipulate to do complex operations or to plot data (shown next)

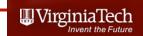

#### Manipulating Struct Array "Airport"

- Task: retrieve the locations of the airports contained in airport struct array and plot their locations in a map
  - Plot : airport(i).location.longitude vs airport (i).location.latitude
- We use a simple map contained in a binary file called "usamap"
- Both files (airport.mat) and (usamap.mat) are available in the syllabus page

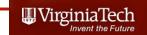

#### Matlab Code

```
% Script to manipulate a struct file called airport
% Load the struct array first
load airport
% Check the length of the struct array using "length" command
% Assign the length of the struct file to a variable called
% "numberOfAirports"
numberOfAirports = length(airport); % retrieves the length of the array
% Create a for loop to plot the locations of these airports
% Load USA map
load usamap
   plot(uslon, uslat, 'k')
hold on
              % keeps the plot active throughout the for loop
for i=1:numberOfAirports
   plot(airport(i).location.longitude,airport(i).location.latitude,'o')
end
```

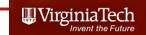

#### Output of the Simple Matlab Code

- A simple map is generated after the script executes
- Note the locations of the airports

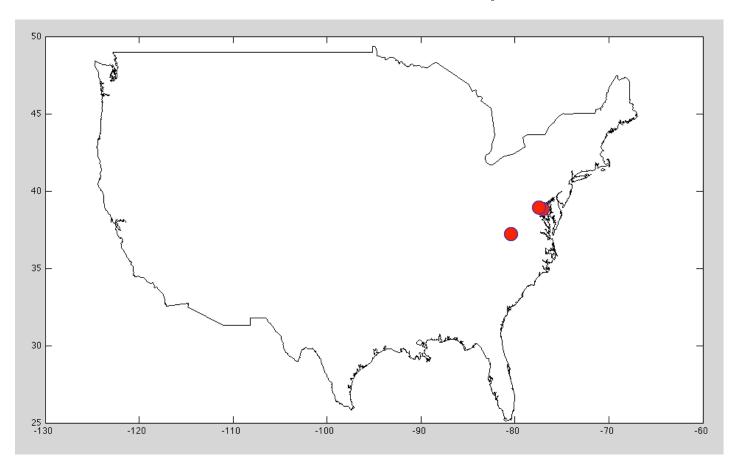

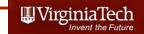

#### To Do in Class

- Add x and y labels to the code
- Change the font size to make them better looking
- Try adding another airport to the data base:
  - airport(4).name = 'San Francisco'
  - airport(4).type = 'Public'
  - airport(4).location.latitude = 37.62
  - airport(4).location.longitude = 122.38
  - airport(4).location.elevation = 13

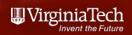

#### Reading Excel Data Files with Matlab

- Using the xlsread Command
- Here is a sample script to read a data file containing data on bridges of the world

```
[num,txt,raw] = xlsread
('bridges_of_the_world_short.xls','Bridge data');
```

- Reads the Excel worksheet named 'Bridge data' contained in file called 'bridges\_of\_the\_world\_short.xls'
- Assigns all numeric data to variable 'num'
- Assigns all text data to variable called 'txt'
- All other unassigned data is stored in variable 'raw'

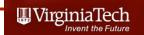

#### Review of Reading Data from Excel

- Now that you know how to define cell and struct arrays you can easily read data from Excel and store in any of the two learned Matlab structures
- The point is that many times is easier to do complex tasks in Matlab after you read an Excel file

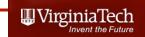

#### Excel File to be Read

|    | A                            | В             | С         | D          |
|----|------------------------------|---------------|-----------|------------|
| 1  | Name                         | Country       | Completed | Length (m) |
| 2  | Mackinac                     | United States | 1957      | 8038       |
| 3  | Xiasha                       | China         | 1991      | 8230       |
| 4  | Virginia-Dare-Memorial       | United States | 2002      | 8369       |
| 5  | General-Rafael-Urdaneta      | Venezuela     | 1962      | 8678       |
| 6  | Sunshine-Skyway              | United States | 1987      | 8851       |
| 7  | Twin-Span                    | United States | 1960      | 8851       |
| 8  | Wuhu-Yangtze-River           | China         | 2000      | 10020      |
| 9  | Third-Mainland               | Nigeria       | 1991      | 10500      |
| 10 | Seven-Mile                   | United States | 1982      | 10887      |
| 11 | San-Mateo-Hayward            | United States | 1967      | 11265      |
| 12 | Leziria-Bridge               | Portugal      | 2007      | 11670      |
| 13 | Confederation                | Canada        | 1997      | 12900      |
| 14 | Rio-Niterol                  | Brazil        | 1974      | 13290      |
| 15 | Kam-Sheung                   | Hong Kong     | 2003      | 13400      |
| 16 | Penang                       | Malaysia      | 1985      | 13500      |
| 17 | Vasco-da-Gama                | Portugal      | 1998      | 17185      |
| 18 | Bonnet-Carre-Spillway        | United States | 1960      | 17702      |
| 19 | Chesapeake-Bay-Bridge-Tunnel | United States | 1964      | 24140      |
| 20 | Tianjin-Binhai               | China         | 2003      | 25800      |
| 21 | Atchafalaya-Swamp-Freeway    | United States | 1973      | 29290      |
| 22 | Donghai                      | China         | 2005      | 32500      |
| 23 | Manchac-Swamp                | United States | 1970      | 36710      |
| 24 | Lake-Pontchartrain-Causeway  | United States | 1956      | 38422      |

#### Bridges\_of\_the\_world\_short.xls

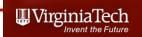

# What Happens after Executing the One Line Script?

- Three arrays are created using the previous script
- Array 'num" is a standard matrix with size (23 x 2)
- Arrays 'raw' and 'txt' are cell arrays (24 x 4) each

| >> who            |                      | Bytes Class A                          | ttributes | Name A H num O raw |
|-------------------|----------------------|----------------------------------------|-----------|--------------------|
| num<br>raw<br>txt | 23x2<br>24x4<br>24x4 | 368 double<br>12328 cell<br>11960 cell |           | □ txt              |

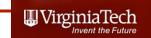

#### **Observations**

- 'num' is a standard numeric array as shown
- Elements of 'num"
   can be referenced
   in the usual
   (row,column)
   format
- num(2,2)=8230

```
>> num
num =
    1957
             8038
    1991
             8230
             8369
    2002
             8678
    1962
    1987
             8851
    1960
             8851
             10020
    2000
    1991
             10500
    1982
             10887
    1967
             11265
```

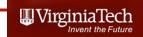

#### Observations (2)

- 'txt' is a cell array containing string data as shown
- Elements of 'txt"
   can be referenced
   using the cell array
   nomenclature
   cell{i}(row,column)
- txt{1,2}=Country

| 1 Name Country Completed Length 2 Mackinac United States 3 Xiasha China 4 Virginia-Da United States 5 General-Raf Venezuela 6 Sunshine-S. United States 7 Twin-Span United States 8 Wuhu-Yang China 9 Third-Mainl Nigeria 10 Seven-Mile United States 11 San Mateo United States 12 Leziria-Bridge Portugal 13 Confederation Canada  |        |  |  |  |  |  |  |  |  |
|----------------------------------------------------------------------------------------------------|--------|--|--|--|--|--|--|--|--|
| 1 Name Country Completed Length 2 Mackinac United States 3 Xiasha Chi la 4 Virginia-Da United States 5 General-Raf Venezuela 6 Sunshine-S. United States 7 Twin-Span United States 8 Wuhu-Yang China 9 Third-Mainl Nigeria 10 Seven-Mile United States 11 San Mateo United States 12 Leziria-Bridge Portugal 13 Confederation Canada |        |  |  |  |  |  |  |  |  |
| 2 Mackinac United States 3 Xiasha China 4 Virginia-Da United States 5 General-Raf Venezuela 6 Sunshine-S. United States 7 Twin-Span United States 8 Wuhu-Yang China 9 Third-Mainl Nigeria 10 Seven Mile United States 11 San Mateo United States 12 Leziria-Bridge Portugal 13 Confederation Canada                                  | 4      |  |  |  |  |  |  |  |  |
| 3 Xiasha Chi la 4 Virginia-Da United States 5 General-Raf Venezuela 6 Sunshine-S. United States 7 Twin-Span United States 8 Wuhu-Yang China 9 Third-Mainl Nigeria 10 Seven-Mile United States 11 San Mateo United States 12 Leziria-Bridge Portugal 13 Confederation Canada                                                          | th (m) |  |  |  |  |  |  |  |  |
| 4 Virginia-Da United States 5 General-Raf Venezuela 6 Sunshine-S. United States 7 Twin-Span United States 8 Wuhu-Yang China 9 Third-Mainl Nigeria 10 Seven Mile United States 11 San Mateo United States 12 Leziria-Bridge Portugal 13 Confederation Canada                                                                          |        |  |  |  |  |  |  |  |  |
| 5 General-Raf Venezuela 6 Sunshine-S. United States 7 Twin-Span United States 8 Wuhu-Yang China 9 Third-Mainl Nigeria 10 Seven-Mile United States 11 San Mateo United States 12 Leziria-Bridge Portugal 13 Confederation Canada                                                                                                    |        |  |  |  |  |  |  |  |  |
| 6 Sunshine-S. United States 7 Twin-Span United States 8 Wuhu-Yang China 9 Third-Mainl Nigeria 10 Seven Mile United States 11 San Mateo United States 12 Leziria-Bridge Portugal 13 Confederation Canada                                                                                                    |        |  |  |  |  |  |  |  |  |
| 7 Twin-Span United States  8 Wuhu-Yang China  9 Third-Mainl Nigeria  10 Seven-Mile United States  11 San Mateo United States  12 Leziria-Bridge Portugal  Confederation Canada                                                                                                    |        |  |  |  |  |  |  |  |  |
| 8 Wuhu-Yang China 9 Third-Mainl Nigeria 10 Seven-Mile United States 11 San Mateo United States 12 Leziria-Bridge Portugal 13 Confederation Canada                                                                                                    |        |  |  |  |  |  |  |  |  |
| 9 Third-Mainl Nigeria 10 Seven Mile United States 11 San Mateo United States 12 Leziria-Bridge Portugal 13 Confederation Canada                                                                                                    |        |  |  |  |  |  |  |  |  |
| 10 Seven-Mile United States 11 San Mateo United States 12 Leziria-Bridge Portugal 13 Confederation Canada                                                                                                    |        |  |  |  |  |  |  |  |  |
| 11 San Mateo United States 12 Leziria-Bridge Portugal 13 Confederation Canada                                                                                                    |        |  |  |  |  |  |  |  |  |
| 12 Leziria-Bridge Portugal 13 Confederation Canada                                                                                                    |        |  |  |  |  |  |  |  |  |
| 13 Confederation Canada                                                                                                    |        |  |  |  |  |  |  |  |  |
|                                                                                                    |        |  |  |  |  |  |  |  |  |
|                                                                                                    |        |  |  |  |  |  |  |  |  |
| 14 Rio-Niterol Brazil                                                                                                    |        |  |  |  |  |  |  |  |  |
| Kam-Sheung Hong Kong                                                                                                    |        |  |  |  |  |  |  |  |  |
| 16 Penang Malaysia                                                                                                    |        |  |  |  |  |  |  |  |  |
| 17 Vasco-da Portugal                                                                                                    |        |  |  |  |  |  |  |  |  |
| 18 Bonnet-Car United States                                                                                                    |        |  |  |  |  |  |  |  |  |
| 19 Chesapeake United States                                                                                                    |        |  |  |  |  |  |  |  |  |
| 20 Tianjin-Binhai China                                                                                                    |        |  |  |  |  |  |  |  |  |
| 21 Atchafalaya United States                                                                                                    |        |  |  |  |  |  |  |  |  |
| 22 Donghai China                                                                                                    |        |  |  |  |  |  |  |  |  |
| 23 Manchac-S United States                                                                                                    |        |  |  |  |  |  |  |  |  |
| 24 Lake-Pontc United States                                                                                                    |        |  |  |  |  |  |  |  |  |

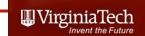

## Note Differences in How Cell Arrays Store Information

In previous case, a cell array storing numerical

data can be referenced

readData{3}(1:5,1) \_\_\_

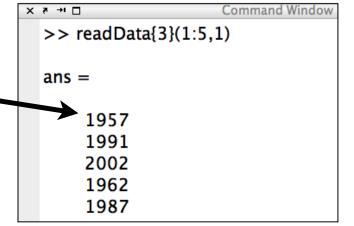

In this last case, the cell array contains string

information

• txt{1}(1,2)=N

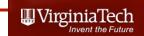

## Matlab **xIsread** can Read a Range in an Excel

- The Matlab statement:
- [num,txt,raw] = xlsread ('bridges\_of\_the\_world\_short.xls','Bridge data (A2:D24)');
- Reads the Excel file but only across the range specified (A2:D24)
- This is useful if you know the data structure of the file you are reading